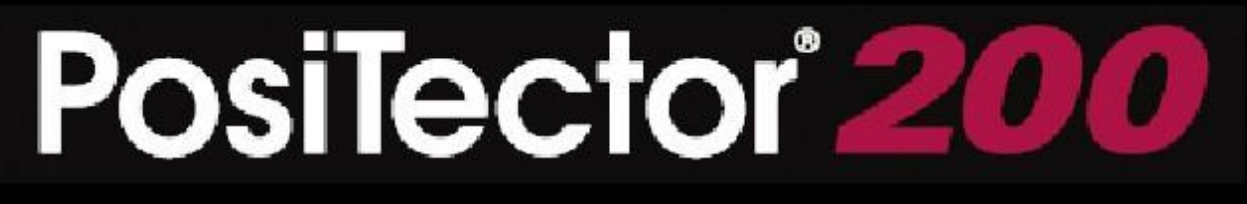

超声波涂层测厚仪

# 操作说明书3.0

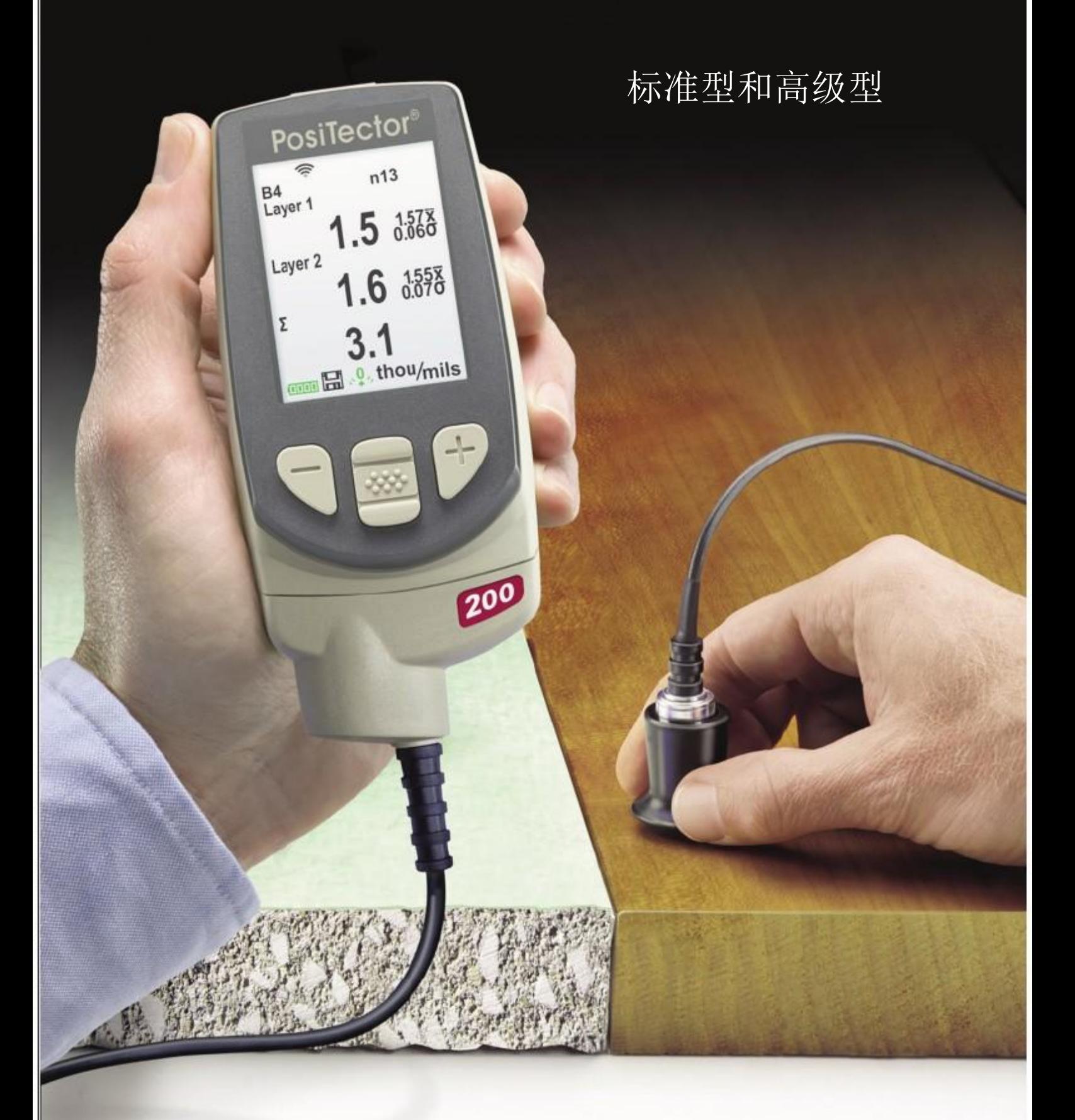

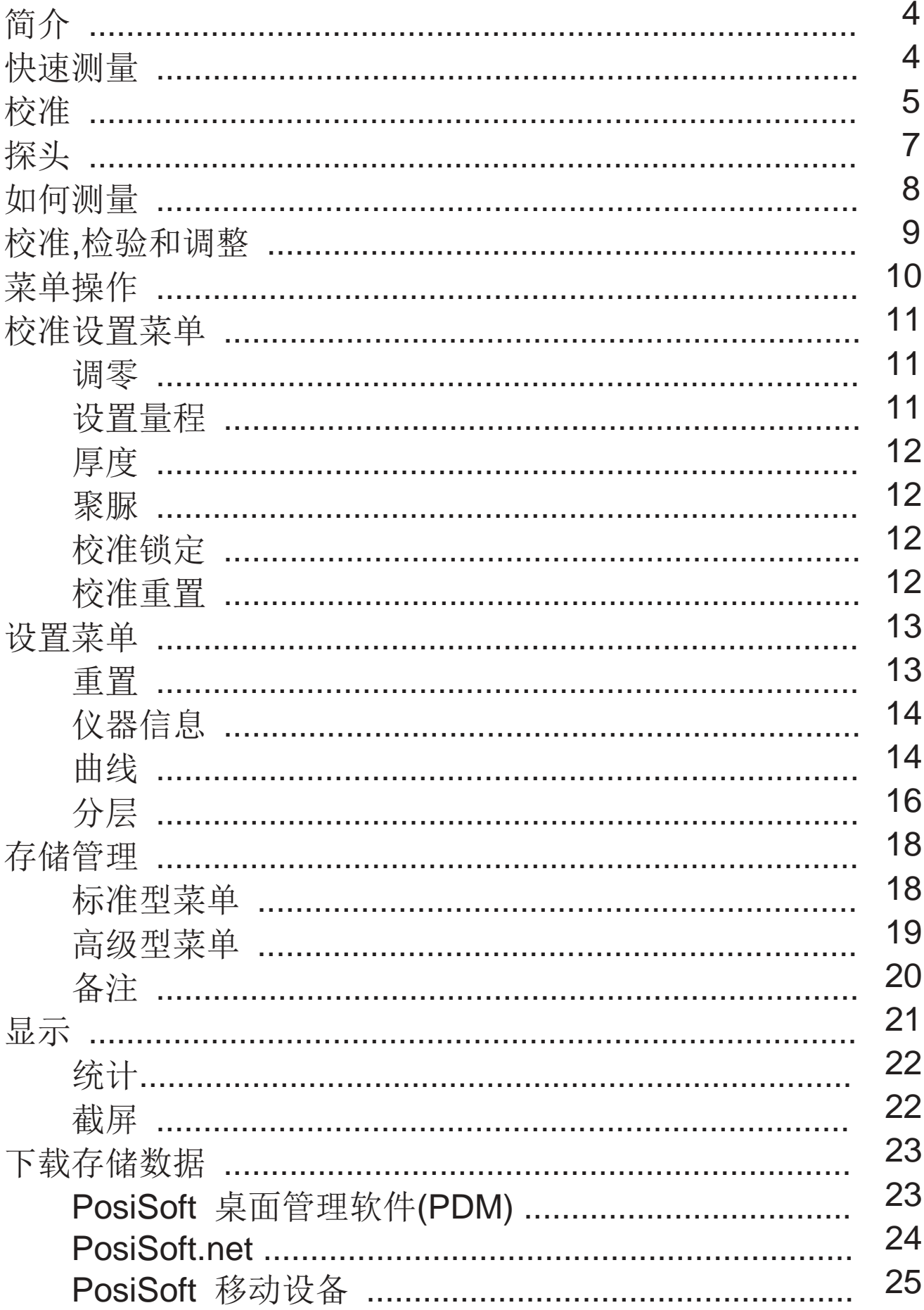

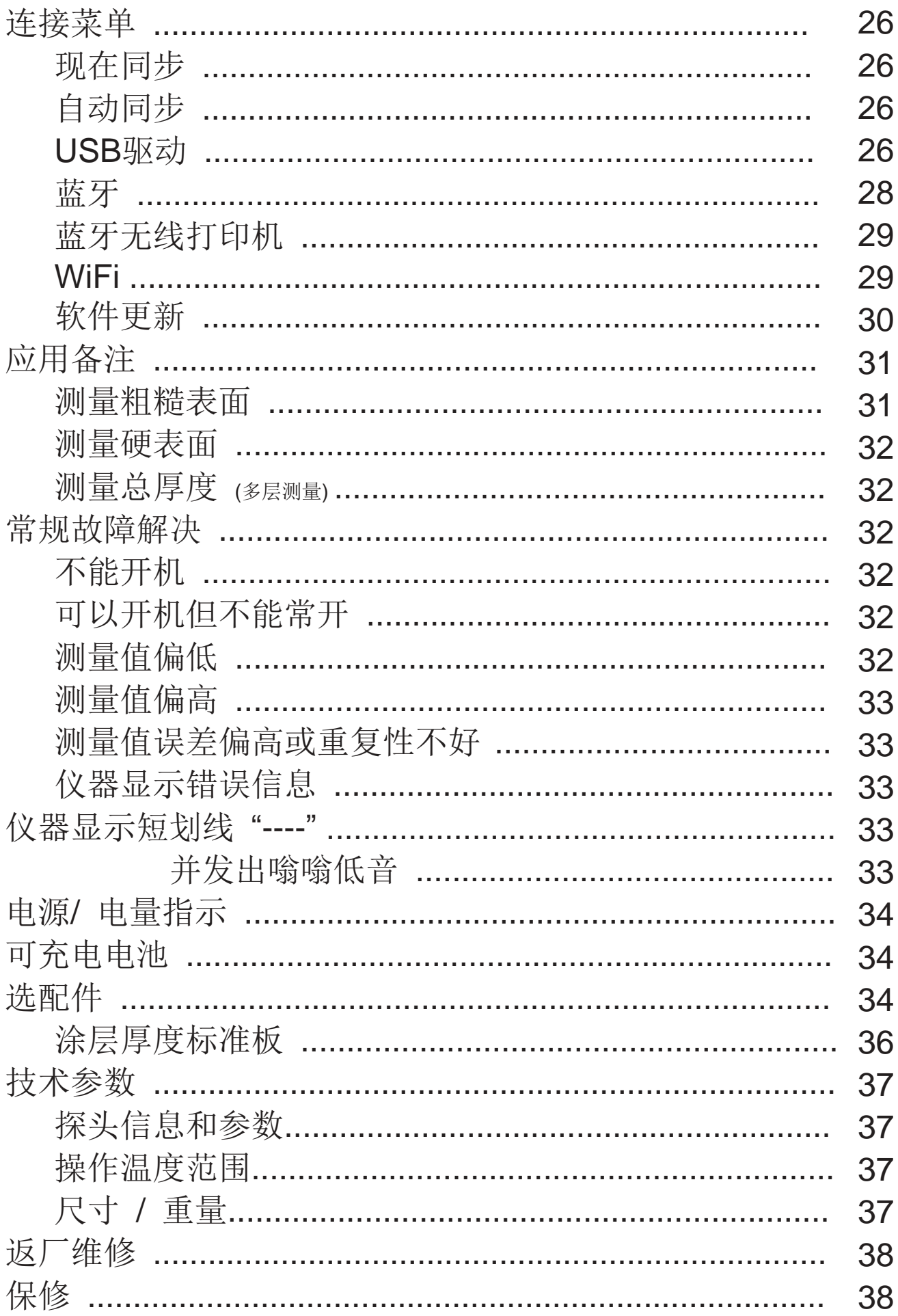

### 简介

PosiTector 200 是一种手持式涂层测厚仪,利用无损超声波原理测量各种 基材上涂层的厚度. 其由主机(标准或高级型)和探头组成(见页7).

#### PosiTector 200 整套包括

- PosiTector 主机(标准或高级型)
- PosiTector 探头(200 B, C 或D)
- 探头橡胶保护帽
- 液晶屏保护膜
- 手带
- 3 节AAA 碱性电池
- 快速操作指引光盘
- 橡胶保护套
- 尼龙包带肩带
- 皮带扣
- USB 数据线
- 118毫升瓶装超声波耦合剂
- 精密塑料片
- 2500 微米聚苯乙烯塑料板(只适用C & D探头)
- 可追溯至NIST的校准证书
- PosiSoft.net 账号
- 主机和探头两年保修

### 快速操作

PosiTector 200 可按中间的浏览键 \*\*\* 开机. 为了保存电量,仪器在5分 钟无操作后自动关机,所有的设置会保存.

- 1. 取下探头上的橡胶保护帽.
- 2. 按中间浏览键开机.
- 3. 对探头进行调零. (见页. 11)
- 4. 如有必要调整到已知厚度. (见页. 12)
- 5. 测量工件. (见页. 8)

保护帽

PosiTector 200 探头随机附带一个橡胶保护帽. 测量前取下保护帽. 不使用时将其装回到探头上.

手带

我们建议将手带安装到主机上.

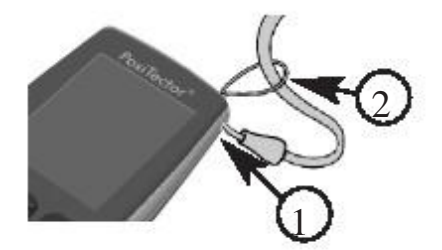

#### 液晶屏保护膜

液晶屏上贴了一张薄塑料膜,用来防止手指纹和运输过程中其它印迹. 该塑料膜一般使用前拿掉,也可保留防止液晶屏被油漆喷溅或碎片划伤. 该塑料膜可以购买.

#### 耦合剂

耦合剂用于将超声波传输到涂层. 水对于平滑的涂层是一种良好的耦合剂. 随机提供的耦合剂可用于粗糙涂层.如果不确定耦合剂是否会损坏 涂层或表面留下印迹, 我们建议事先在样板上进行测试. 如果测试显示会产生印迹,可用少量的水取代耦合剂.如果你怀疑耦合剂 可能破坏涂层可参考我们网站上的材料安全数据表并与涂料供应商沟通. 其它液体如肥皂液也可使用.

校准证书

所有 PosiTector 200 探头均包含校准证书. 如果需要重新校准, 可将仪器定期退回重新校准.

DeFelsko 建议客户根据自己的经验和工作环境确定校准周期. 根据我们的产品知识,数据和客户反馈,一般是从校准日期,购买日期 或收货日期起一年进行校准.

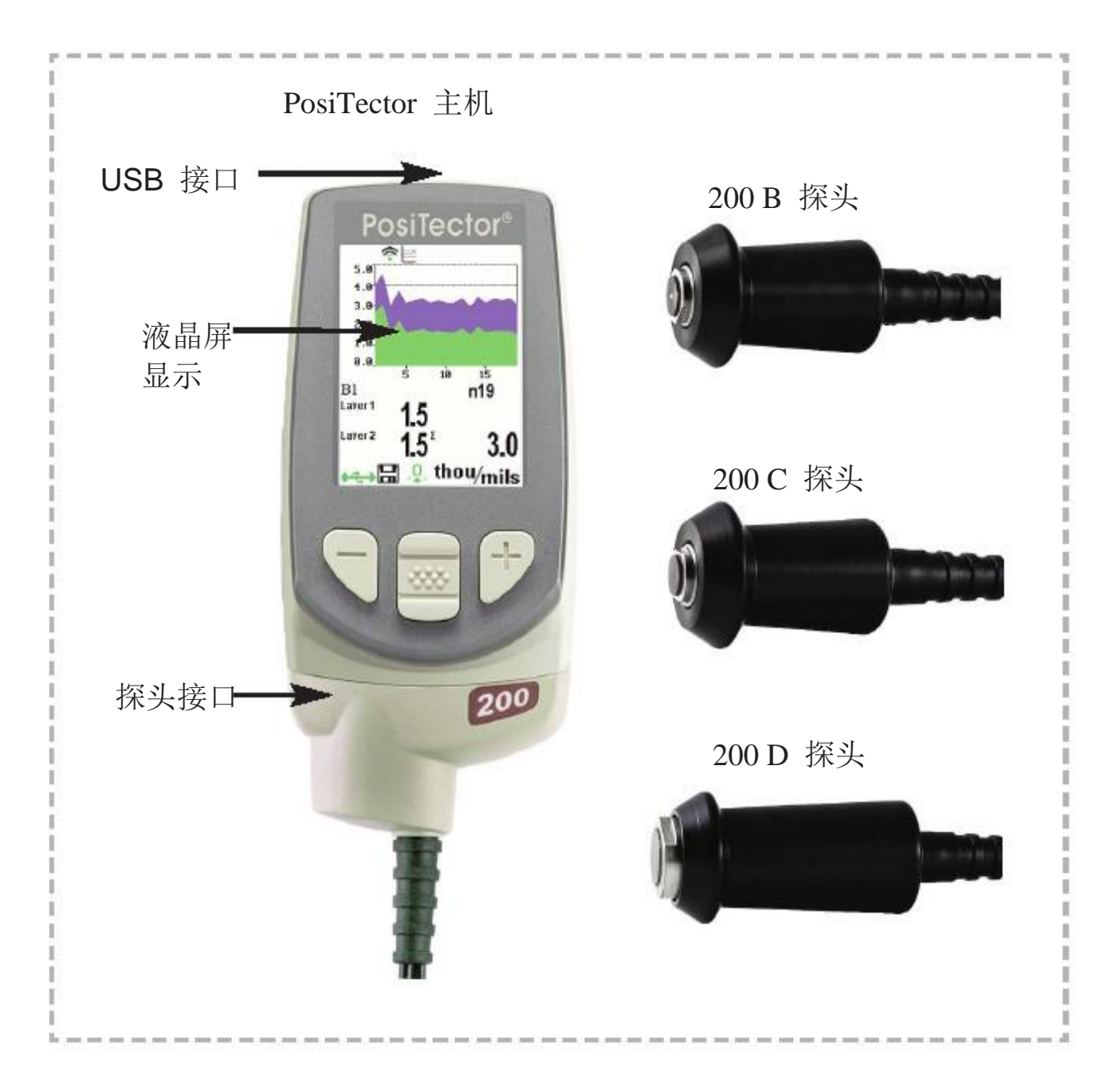

标准显示

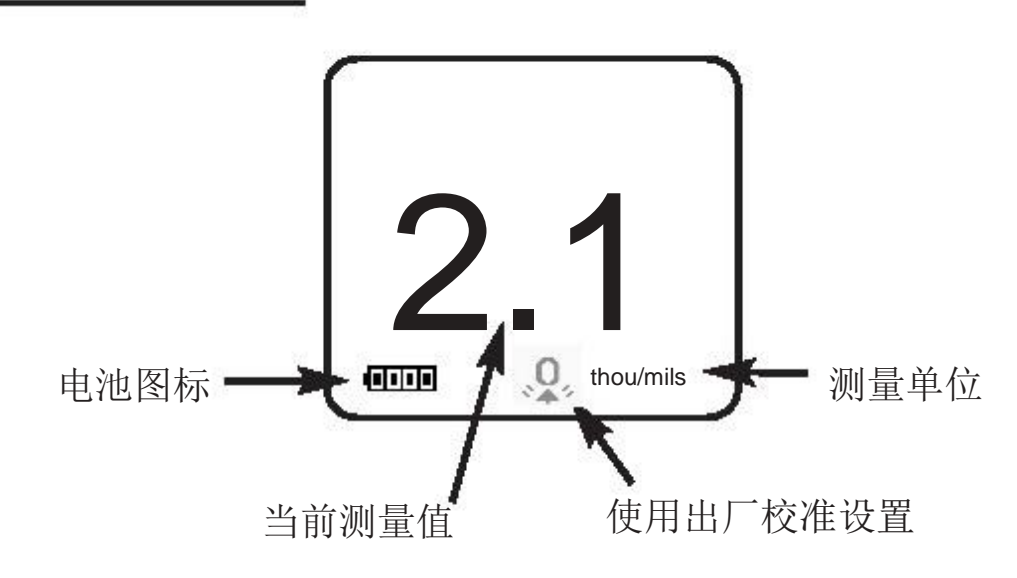

### 探头

将探头从主机上拆下时,首先关机,然后将塑料探头接口沿箭头 指示方向水平滑动,将其从主机上拆下. 按相反的步骤安装新探头.

开机后PosiTector主机自动识别安装了何种探头 并进行自检.

PosiTector 200 探头可测量各种厚度范围.

- B型探头 测量范围13-1000 微米 适于测量木材,塑料,复合材料上涂层的厚度. ■ C型探头- 测量范围50 - 3800 微米 适于测量混凝土,玻璃钢等上较厚的涂层.
- D型探头 测量范围50 5000 微米 聚脲 - 50 -7600 微米- 其它涂层

适于厚或软涂层

注意: 该量程只适用于聚合物涂料. 另外, PosiTector 主机可兼容多种探头包括磁性和涡流涂层测厚探头 ,表面粗糙度探头, 露点探头和超声波壁厚探头. 对主机进行最新的软件更新(页. 30)确保探头与主机兼容. 对于最新的探头互换信息见网址 www.defelsko.com/probes

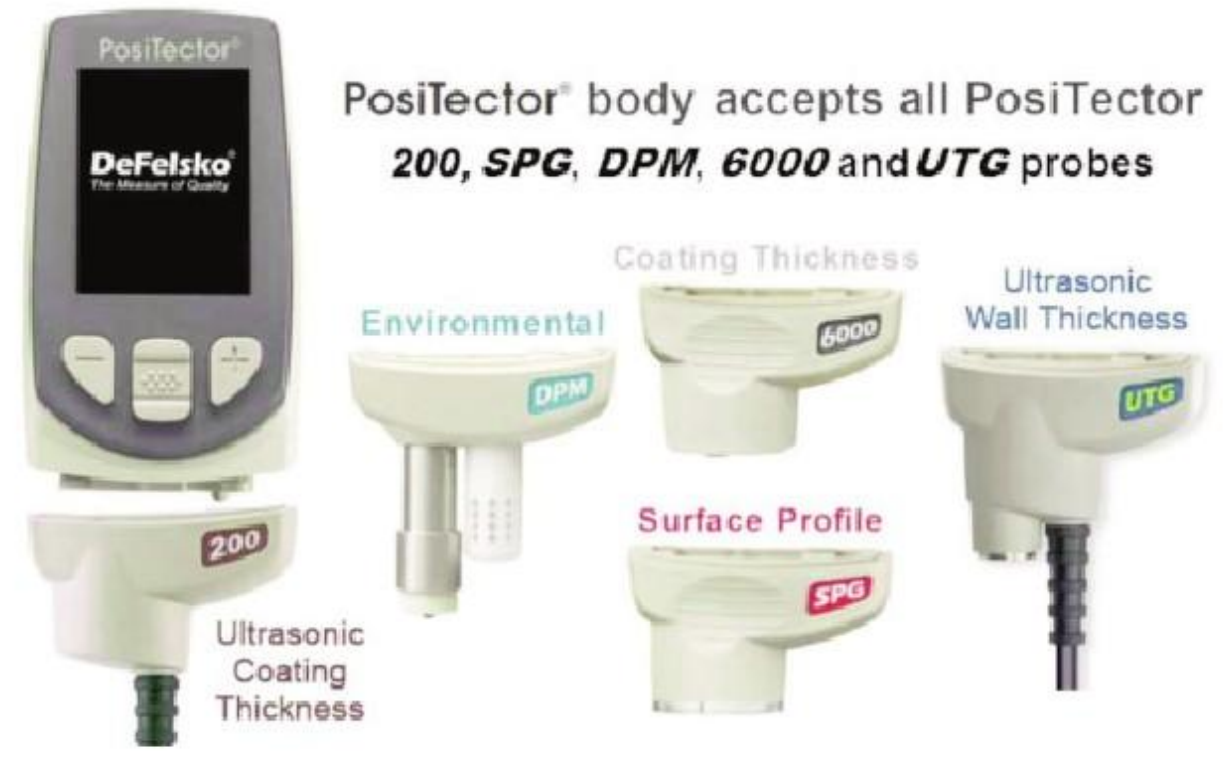

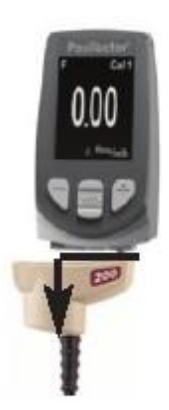

### 超声波测厚原理

PosiTector 200 探头发射出高频的声波脉冲 其通过耦合剂传输到涂层中并在任何密度不同的界面发生反射. 通过测量超声波从探头发出穿透到涂层/基材界面 然后反射返回所需要的时间,将该时间除以2然后乘上 超声波在涂层中的声速即为涂层厚度.

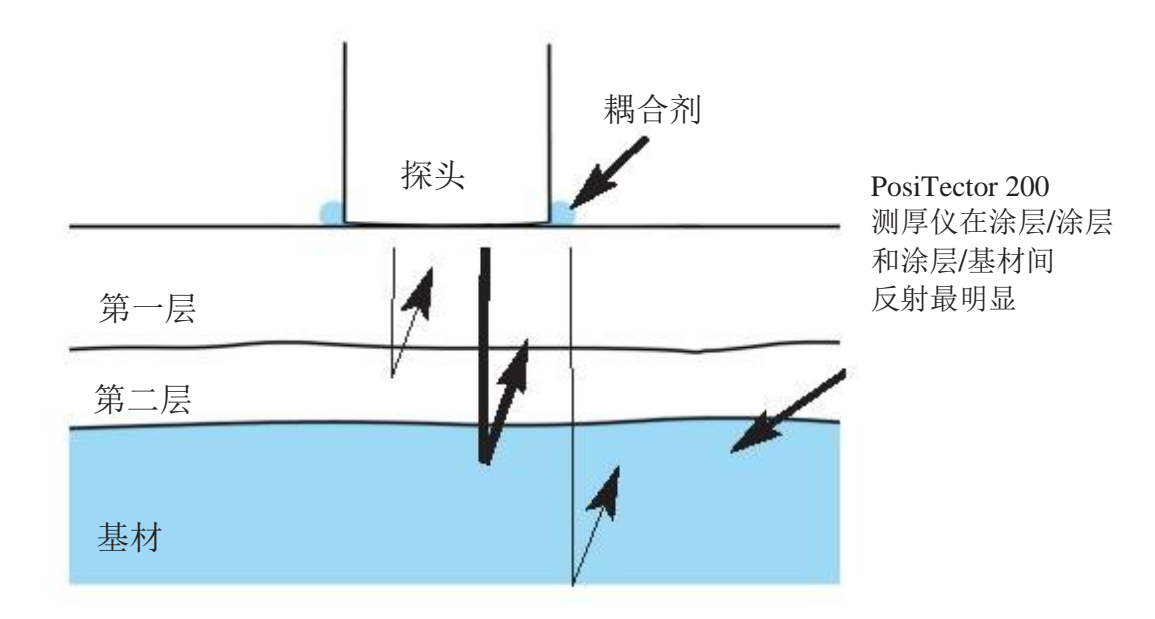

如何测量

- 1. 将探头上的橡胶保护帽取下.
- 2. 按中间浏览键 [33] 开机.
- 3. 将耦合剂(见页. 5)涂到工件表面.
- 4. 将探头水平放置到工件表面并向下压.
- 5. 当听见两声滴滴的声音后提起探头, - 也可将探头停留在原位进行连续测量.
- 6. 测试完成后将探头上的耦合剂擦干净 然后将仪器放回保护袋中. 放置时无需将探头从主机取下.

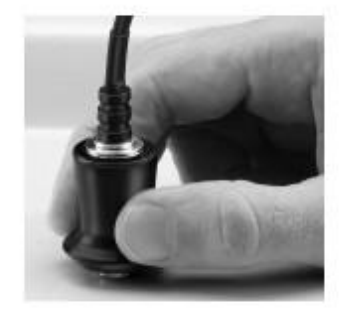

### 校准, 检验和调整

- 以下三个步骤确保测量精确性达到最高
- 1.校准- 通常由厂家或经过认证的实验室进行. 所有探头包含校准证书
- 2.检验精确度 用户通过已知厚度标准板如随机塑料片 或选配的涂层标准板进行.
- 3.调整 调整到已知厚度

#### 校准

校准是一种测量可追溯校准板检测结果是否在所述精度之内,并用文件 记录的过程.该步骤通常由仪器生产厂家或经过认证的实验室在受控的环 境下以文档形式记录.

#### 检验

检验是由操作者使用已知厚度的参考板进行精度检测. 仪器读数在精度 范围内说明检验仪器正常.

#### 调整

调整或校准调整是指将仪器读数调整到已知厚度以提高测量特定涂层 的精度.

见页. 12.

仪器通过菜单进行控制. 开机后按中间浏览键  $\left[\frac{3\cdot\pi}{2}\right]$ 进入菜单.

以下为PosiTector 200 高级型:

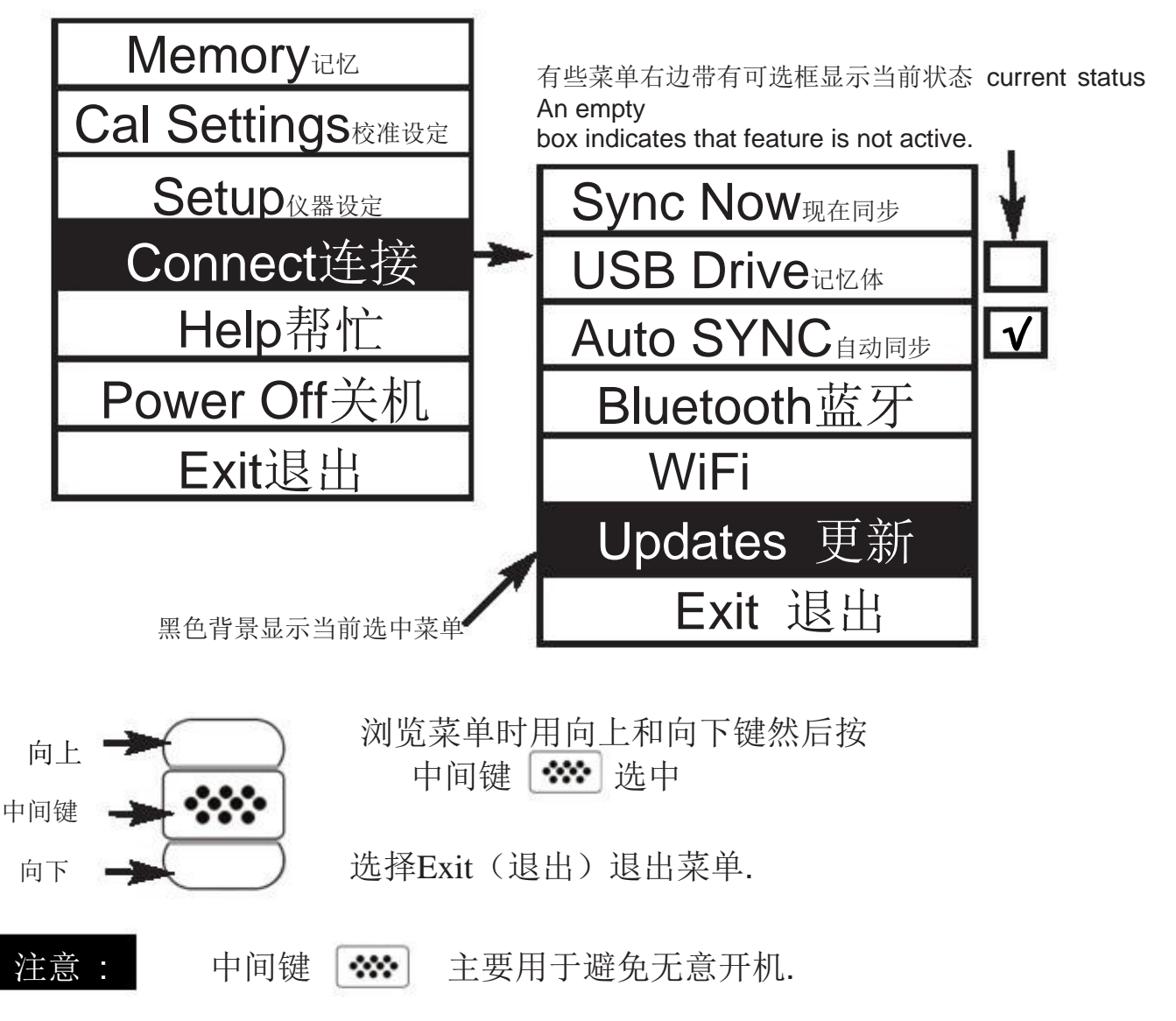

 $8 \t 6 \t 3-E$ 0755-23088201 13570883010 传真:0755-22142232

网址:www.zhuoyue1688.com

校准设置菜单

Zero零点调整

PosiTector 200 探头必须定期调零以补偿极端环境温度和探头磨损的影响. 使用前让探头达到环境温度.

如果是在极端高温或低温的情况下测量,建议在测量环境下对探头进行调零 如果测量的基材比较粗糙,建议定期对探头进行调零以补偿磨损.

- 1. 确保仪器已开机且探头已清洁干净.
- 2. 将探头置于空气中,远离基材.
- 3. 选择调零菜单.
- 4. 调零完成后,仪器将发出滴滴声并显示 "----".

#### Set Range设置量程

每个探头的量程可以根据特定的环境或预计的涂层厚度范围进行修改.

大多数情况下, 默认的量程无需进行调整. 但在一些情况如表面粗糙度 可能造成仪器读数非常低或重复性差.这种情况下限需要提高使仪器显 示值高于用户设定的下限值.

调整量程值方法如下...

- 1. 选择 [o] 或 Hi 通过向上和向下键.
- 2. 用(-)(+)键增加/减少显示的数值.

#### 重要:

PosiTector 200会将设定量程内最大的反射确认为涂层/涂层间或 涂层/基材间的反射,如果涂层厚度超过设定量程,测量结果将 不准确或显示虚线

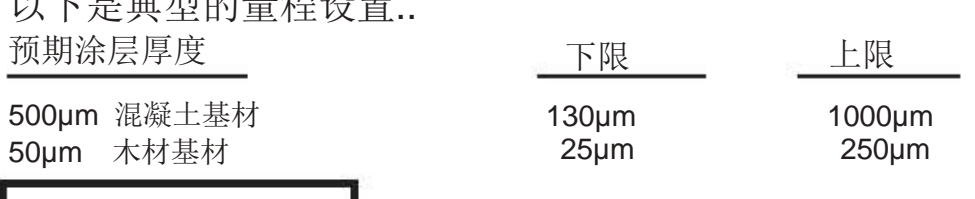

**Ⅰ** Thickness厚度 Ⅰ

以下是典型的量程设置..

PosiTector 200 可以直接准确地测量大多数聚合物油漆无需调整

判断是否需要调整,选择一个涂层厚度已知的样板,涂层材料 尽量接近所要测试的产品. 为了测量结果达到最佳,样板涂层 的厚度应等于或稍大于所测涂层的最大厚度.

测量样板,如果多次测量后的平均值不接近已知厚度...

1. 选择Thickness (厚度) 菜单.

2. 通过 (-)或(+)键减小/增大显示的测量值使之达到样品的已知厚度.

- 3. 对于高级型有多层涂层选择时, 通过向下选择下一涂层, 如有需要进行调整.
- 4. 保存调整时, 通过向下浏览键移到OK菜单,

然后按中间浏览键 确认.

**Polyurea聚脲 Ⅰ 1 (只适用PosiTector 200 D 探头)** 

测量时仪器, 仪器载入预先设置好的校准,已优化调整用于 测量聚脲涂料.在显示屏右上角会显示"Polyurea".

注意: D 探头量程为: 2 - 200 mils (50 - 5000 um)

Cal Lock锁定校准设定 **√** 选择改菜单后,会显示 图 图标,当前的校准设置会锁定 防止其他使用人员修改.

 Cal Reset校准重置 恢复仪器出厂校准及设置. 图标 。会显示.

#### Reset重置

Reset (软重置)将恢复出厂设置,并作以下改变:

- 所有数据组,存储的数据, 图像,组名和捕捉的屏幕将删除.
- 所有的校准及量程调整将清除并恢复出厂设置.
- 显示 Q. 图标
- 菜单设置恢复如下: Memory记忆 = 关闭 Bluetooth 蓝牙= 关闭 Layers分层 = 1 Graphics 图像= 开启 Display显示 = 无显示 Layer Name涂层名 = Layer 1 Layer Color 涂层颜色= 蓝色 Cal Lock锁定校准设定 = 关闭

如果要进行更彻底的硬重置,首先关机,等几秒钟,然后同 时按中间浏览键 | 30 | 和 (+) 键直到重置图标出现 ●

.该功能将仪器恢复到出厂状态。除了具备菜单重置同样的 功能,另外:

-清除蓝牙配对信息

- 菜单设置恢复如下:

Units单位 = 微米 Flip Display 倒转显示= 正常 White on Black 白色/黑色=关闭 Language 显示语文= 英语

Battery Type电池种类 = Alkaline Backlight 背景光= 正常 USB Drive记忆体= 开启 Auto Sync自动同步 = 关闭 Polyurea 聚脲= 关闭

注意: 日期,时间和WiFi功能不受任何重置影响.

### Gage Info仪器资料

显示型号和序列号,探头型号,序列号,PosiSoft.net注册码,剩余存储容量 .日期, 时间和软件包.

从安全角度考虑, 仪器增加了PosiSoft.net 账户的注册码.

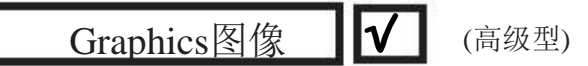

选择该菜单后, 仪器会显示超声波 在穿过涂层时的反射曲线.

探头按下后,超声波穿诱涂层系统 ,超声波在密度不同的临界面,涂层间 ,涂层与基材间会发生变化.

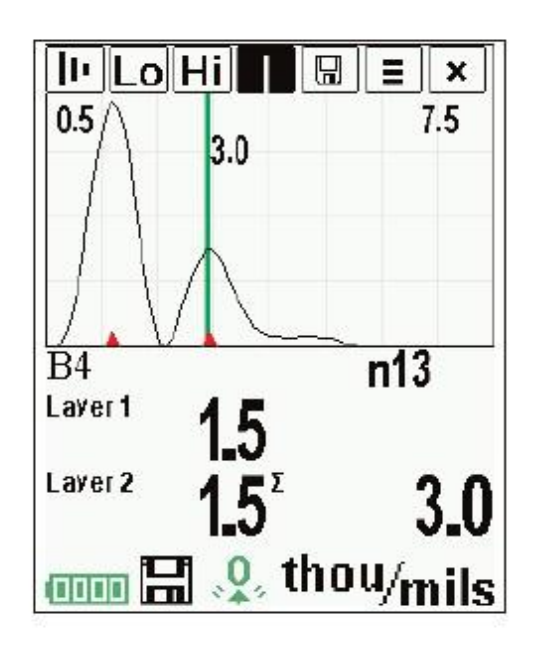

临界面会以波峰的形式显示. 临界面密度变化越大, 波峰越高. 密度变化越平缓, 波峰的宽度越大. 例如,两种基本上成分相同的涂层混在一起会产生一个低且宽的波峰 两种材料如果密度相差很大而且界面清晰会产生一个高且窄的波峰.

PosiTector 200 会在设置量程内选择最高的一个波峰(单层) 或多个波峰(多层).例如如果涂层数设置为3, 3个最高的波峰 会用红色小箭头标记,波峰值即为涂层厚度.

注意: 图像显示功能可以通过Set Range (设置量程)菜单选择.

## $\boxed{\text{I}^{\text{I}}\text{L}^{\text{O}}\text{L}^{\text{O}}\text{H}^{\text{I}}\text{L}^{\text{I}}\text{L}^{\text{I}}\text{R}^{\text{I}}\text{R}^{\text{I}}\text{R}^{\text{I}}\text{R}^{\text{I}}\text{R}^{\text{I}}$

通过浏览键 上键 (向左移动)和下键(向右移动) 来选择图像中的图标.

■■■图 缩放 – 将显示的波形放大以便更清楚地观察. 按住(+)或(-)键 将增大/减小放大倍数

 $\boxed{\text{Lo}}$   $\boxed{\text{Hi}}$   $\text{#}$   $\text{H}$   $\text{#}$   $\text{#}$   $\text{#}$   $\text{#}$   $\text{#}$   $\text{#}$   $\text{#}$   $\text{#}$   $\text{#}$   $\text{#}$   $\text{#}$   $\text{#}$   $\text{#}$   $\text{#}$   $\text{#}$   $\text{#}$   $\text{#}$   $\text{#}$   $\text{#}$   $\text{#}$   $\text{#}$   $\text{#}$   $\text{#}$ 

■■ 游标 – 游标可以对波形进行进一步的分析. 通过(-)(+) 键 可以将绿色游标沿着波形向右或向左移动. 游标的右上角会显示 相应的厚度值. 该功能特别适用于多层涂层(不多于3个)测量场合.

■ 屏幕捕捉 - 按中间键 → 可以将当前屏幕显示 以图片形式保存. 截屏的最后10个图片可以存储,连接电脑 后可以查看. (见页. 22 和PosiSoft USB 驱动 页. 23)

快捷操作 : 同时按住(-)(+)键可以进行屏幕捕捉

- 菜单 按 ※ 进入仪器主菜单.
- **×** 退出 按 ※ 退出图形显示. 按向上键 返回图形显示.

Layers分层 (只适用于高级型)

高级型可以分层显示多层涂层,最多可达三层

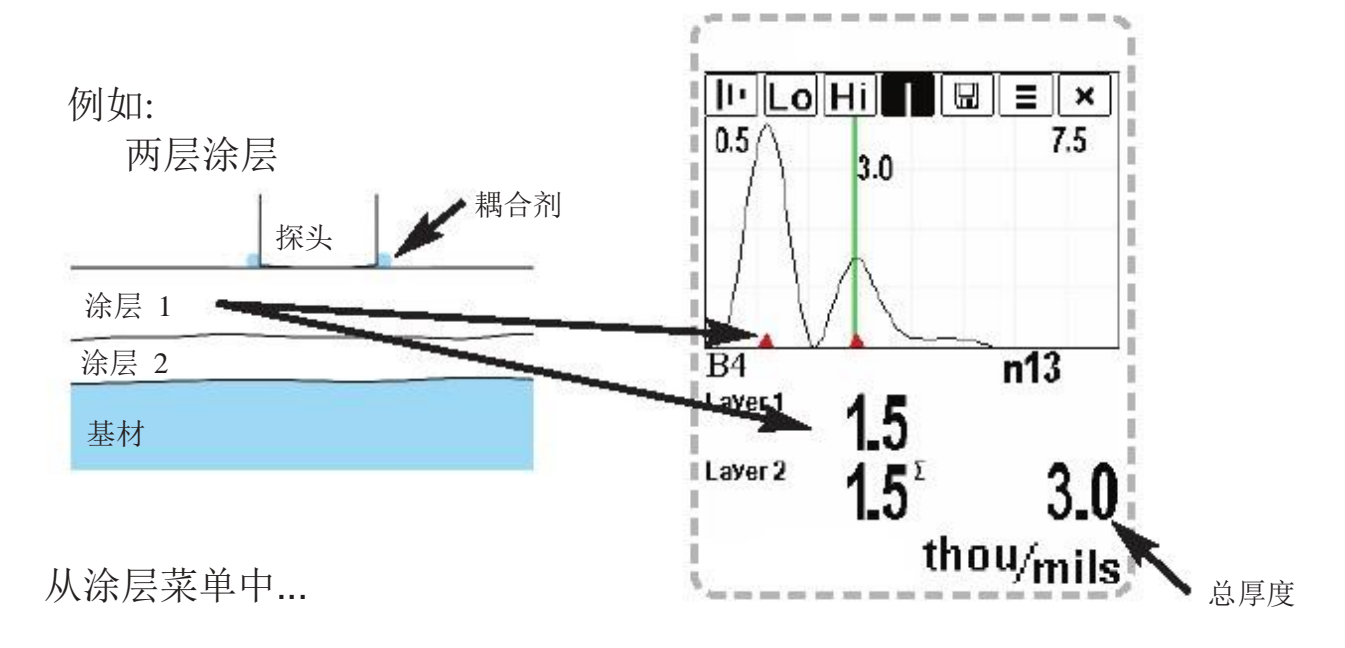

选择涂层层数:

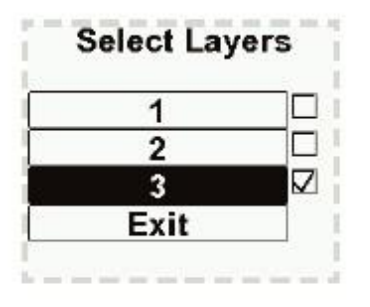

编辑:

- 编辑涂层名称(最多7个字母)
- 编辑涂层颜色(蓝色, 绿色或红色) 见页. 21.

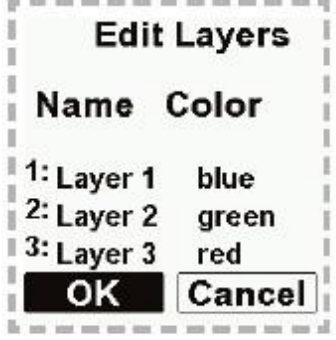

### 注意:

•在将仪器设置为多层测量模式前,

建议首先以单层模式测量

然后通过图像菜单选项将测量结果转换

(见页. 14)

•当数据组打开时,按向上键可以浏览数据表.

Flip Display倒转显示

该选项可以以右下方方式显示. 适于顶部测量 测量结果方便指向操作者

### White on Black 白色/黑色(高级型)

将液晶屏显示设置为黑底白字 在某些环境下更容易观看.

Backlight背景光 【高级型)

用于选择显示亮度(太阳, 正常或夜晚). 所有的设置 在经过无操作一段时间后会稍微变暗以保存电池寿命. 按向下键可以使显示变亮.

### Set Clock设定时间

所有的测量结果都会标注日期和时间(24小时格式) 所以通过该菜单保持日期和时间为当前日期很重要. 通过向上和向下键滚动,然后用(-)键和(+) 键调整 仪器的日期和时间也可以通过仪器信息(页. 14)查看.

#### Battery Type电池种类

选择电池种类,有"Alkaline(碱性电池)", "Lithium(锂电池)"或 "NiMH(镍氢电池)" (可充电). 如果选择NiMH,仪器在通过USB连接 电脑或选配件交流充电器时将对电池进行充电(仪器必须开机) 电池状态图标可以根据选择的电池类型调整. 选择了错误的电池类型也不会造成损害.

DeFelsko 推荐eneloop (NiMH) 可充电电池(页. 34).

### Units单位

将当前显示的测量值单位从英制转换为公制或从公制转为英制. 存储的测量数据不会转换. 转换单位将会关闭统计显示和存储功能.

### Language显示语文

将显示文字转换为选中的语言.

### 存储管理

PosiTector 200测 厚 仪 可 以 存 储 数 据 .存储的数据 可以在显示屏上浏览,也可通过电脑,平板电脑和智能电话浏览 数据存储时会标记日期.

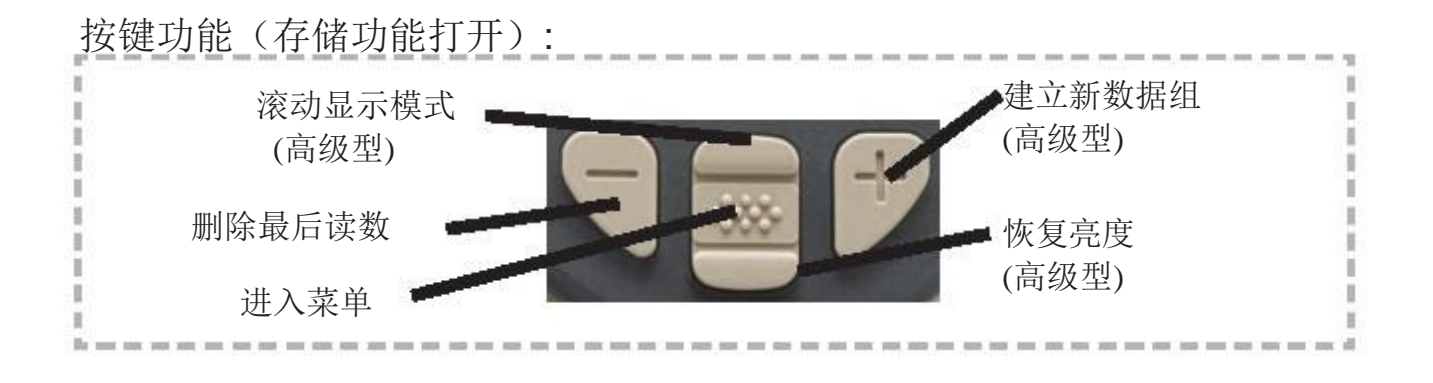

标准型 一组数据最多存储 *250*个数据 *.*在 Memory菜单显示如下: *On*(打开)*:* 打开存储开始记录 *Off*(关闭)*:* 停止记录(已保存的数据会存储起来) *Clear*(删除)*:* 清除所有存储的数据 *View*(检视*):* 显示数据组的统 计值 和所有存储 的数 据 . 首 先 显 示 所 有 数 据的统计数据,然后用向上和向下键滚动浏览.按 【※※】键退出.

标准型在存储打开模式下显示统计数据:

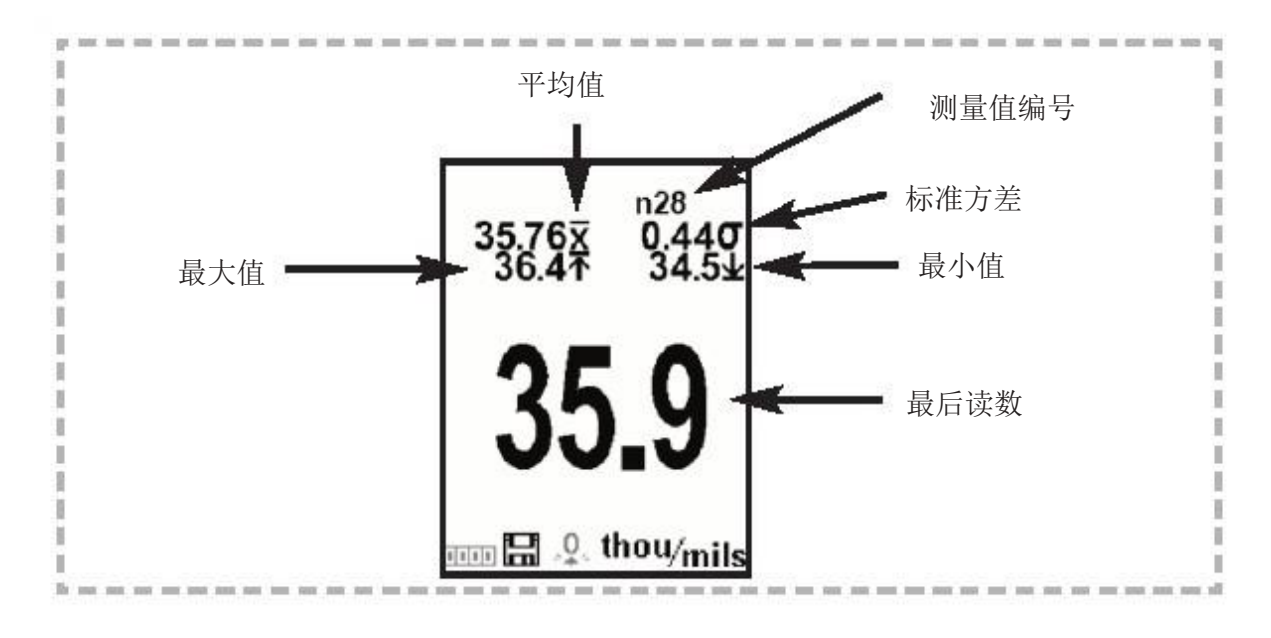

### 高级型

可存储100,000个数据分成最多1000个数据组.**Memory**菜单显示如下

New Batch新组别

将当前打开的数据组关闭,建立一个新的数据组,其序号为可使用的最低数字.例 如 **Batch 1** 和**Batch 3** 已存在那么建立的新数据组就是**Batch 2** 而且是当 前数据组.显示图标 | 司 和基本统计值. 每次测量都会显示并存入该新 数据组, 屏幕显示的统计数据会随着每次测量实时更新, 新数据组在 建 立 时 会 标 注 日 期 .每个数据也会标注日期.

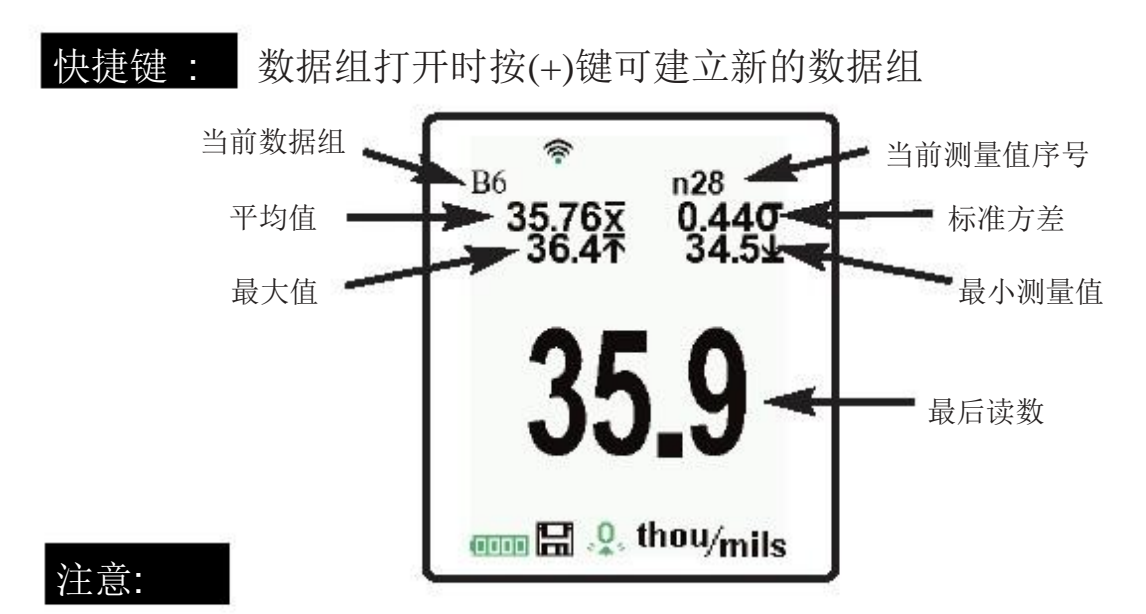

- 按(-)键可将当前数据组中最后一个读数删除.
- 如果内存中存有数据,将不能对校准进行调整.
- 存储功能打开时,可以进行联系测量但测量结果不能存储.

#### Open打开

选择以前建立的数据组打开并成为当前数据组. 如果该数据组内存有数据, 将立即实时显示该数据组的统计信息.

#### Close关闭

停止记录存储, 关闭当前数据组, 显示屏 不再显示数据组信息.

#### Delete删除

将数据组从内存中完全删除 包括数据组名和所有的数据都会删除.

#### View检视

通过向上或向下键浏览信息, 统计数据以及当前数据组的数据表.

按 ※ 退出.

#### Annotate备注

通过大家熟悉的屏幕QWERTY键盘 可以建立有意义的数据组名称 并直接输入备注.

通过浏览键和(-)(+)键进入备注.

备注可以通过PosiSoft.net 同步上传并加入所有的 PosiSoft 报告 (见测量数据存储处理, 页. 23).

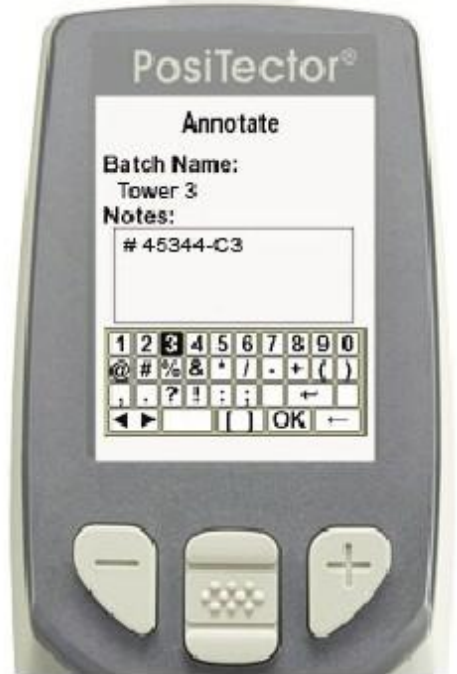

**NOTE:** 也可通过PosiSoft.net (页.24) 或 PosiSoft 移动软件建立备注(页.25).

Print打印

将统计数据和每个测量值输出到选配件蓝牙无线打印机(见页. 29).

注意: 若取消打印,同时按住(-) 和 (+)键即可

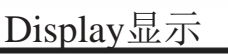

Display显示 【(只有当前有数据组打开时才会显示)

B

有以下显示选项可选:

 $\blacktriangleright$  Chart: A 测量数据实时曲线图

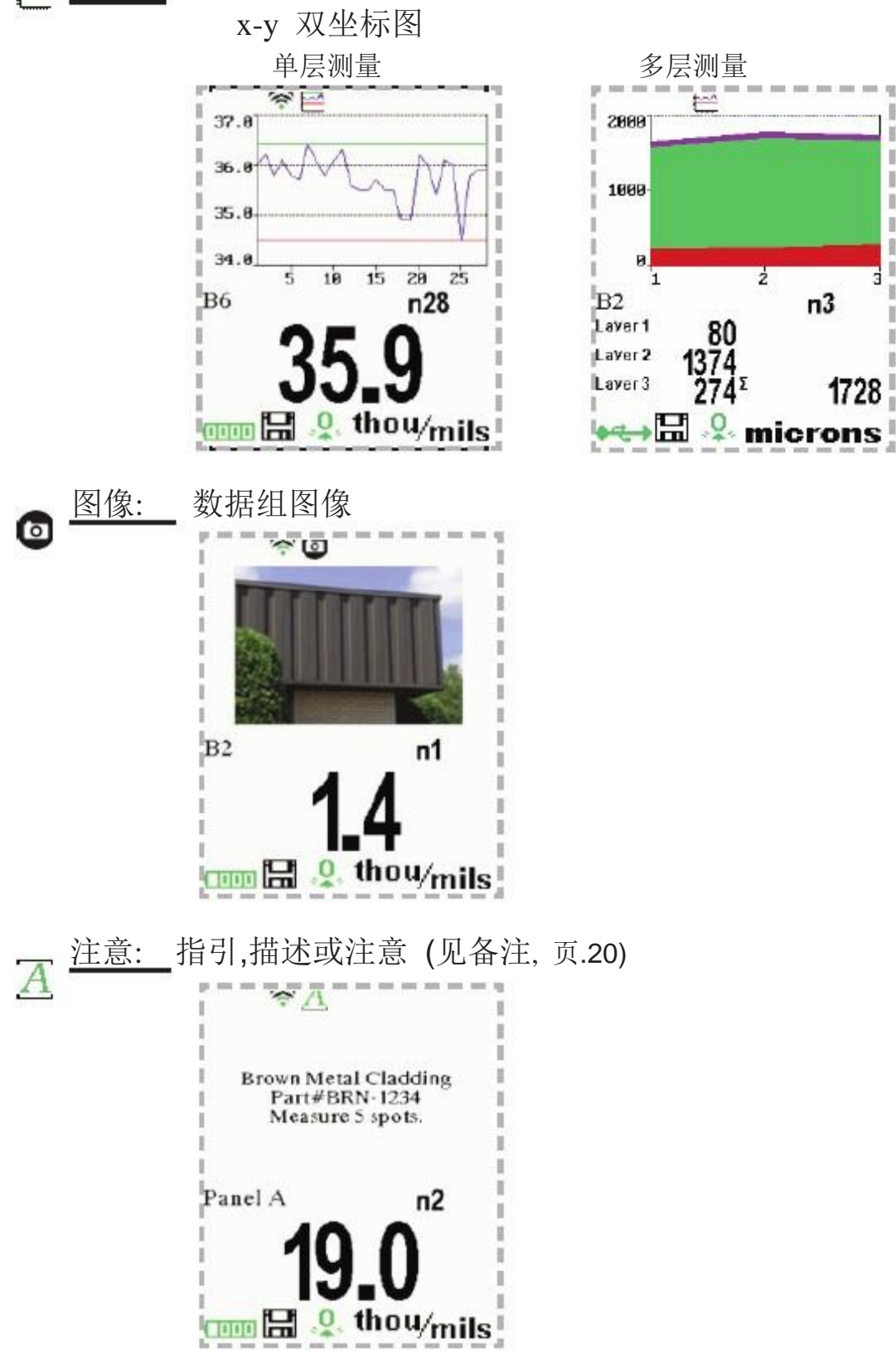

None: 默认屏幕显示统计

快捷操作: 当数据组打开时, 按向上键可以浏览以上显示选项.

注意: PosiSoft.net 和 PosiSoft 移动设备可用于插入图像和备注.

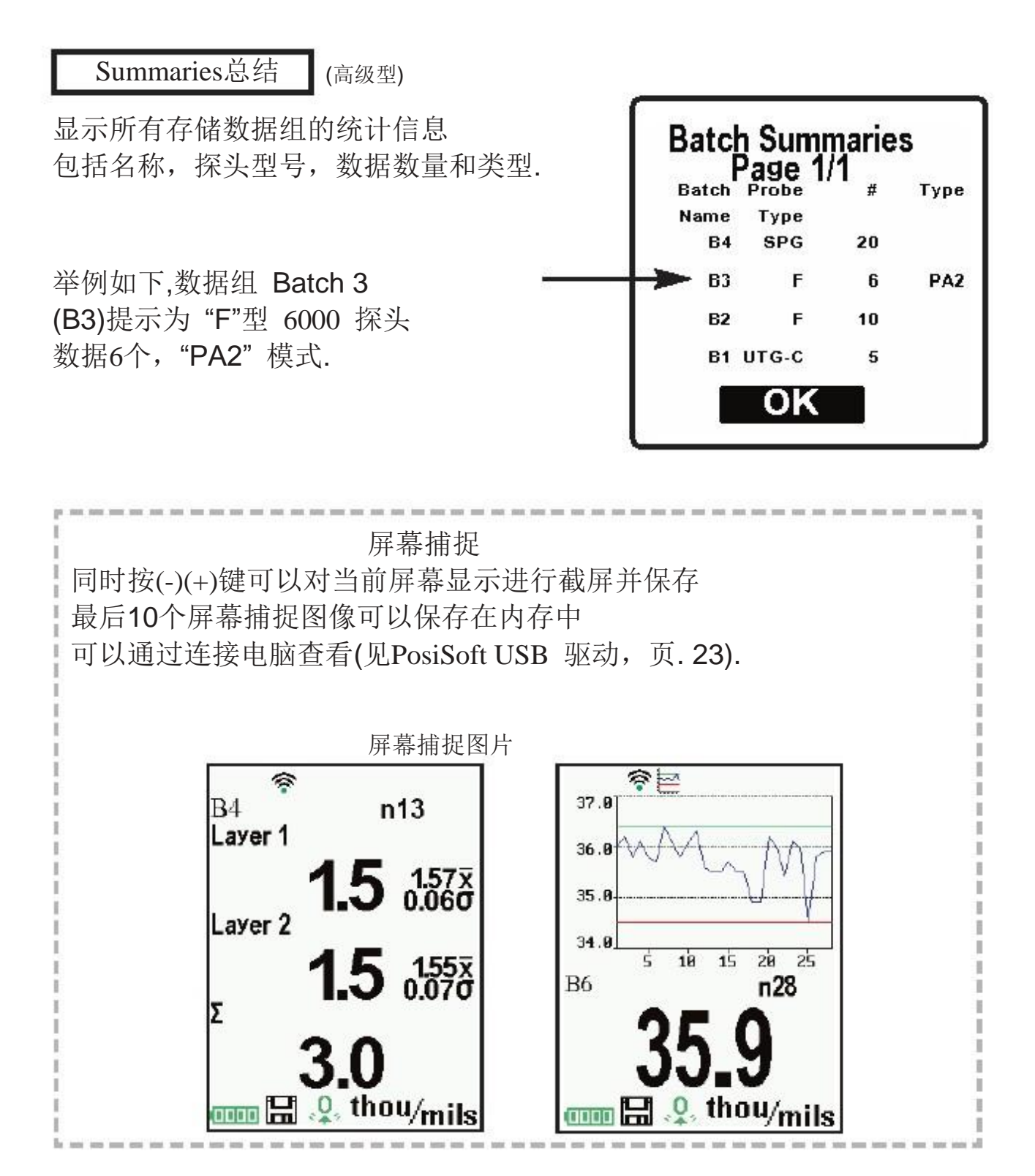

### 查看存储数据

PosiSoft 提供各种方法用于查看,分析和数据报告:

PosiSoft USB 驱动 – 通过随机的USB 数据线连接到电脑,以打印存储的数据, 曲线,图像,备注和屏幕捕捉图片。 无需软件或互联网连接.

USB Drive (USB驱动) 菜单必须选择 (见页. 26).

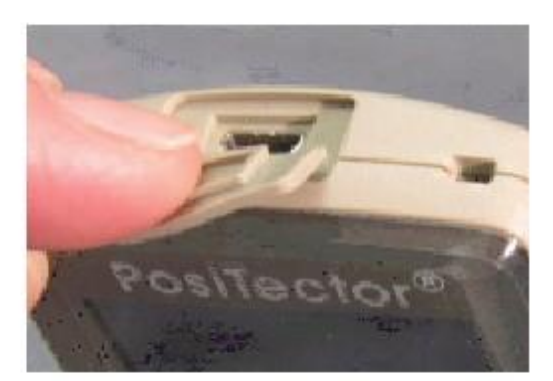

PosiSoft.net - 一个免费的云处理系统, 可以安全 地集中处理存储的读数.从任意可以上网的设备上 可以到该网站查看数据. 网址为: www.PosiSoft.net

PosiSoft 软件 - 台式软件用于下载, 浏览和打印数据.

PosiSoft 无线连接 (高级型) – 通过具有WiFi功能的设备 如平板电脑,智能电话和电脑可以查看数据, 曲线,捕捉图像和更新备注

PosiSoft 桌面管理器 (PDM):

小型的Windows 为基础的软件运行自动在主机和PoiSoft.net (internet connection required)进行双向信息传输. 安装完软件, PDM 开机后自动运行并停留在电脑窗口右下角 . PDM 可以在你的PosiSoft.net 账户或 [www.defelsko.com/downloads](http://www.defelsko.com/downloads)免费下载

在PosiSoft.net 登记你的测厚仪,可以充分利用 测厚仪的各种功能. 见网站 www.PosiSoft.net 注意: PDM 对于 WiFi设备并不需要(页. 29).

> 0755-23088201 13570883010 传真:0755-22142232

 $8 \t 6 \t 3-E$ 

网址:www.zhuoyue1688.com

### PosiSoft.net:

为了提高测厚仪的操作性,所有的 用户都可以登录 PosiTector.net 进行数据处理. 它是一种免费安全的网络集中数据处理系统.

首 先 (1) 建 立 用 户 帐 号 (2) 登 记 测 厚 仪 (3) 下 载 PosiTector Desktop Manager 并安装到windows系统(WiFi设备无需该 步骤)。测厚仪通过USB数据线或蓝牙或WiFi(高级型)连接 到网站后即可手动或自动对数据进行同步处理. 测厚仪存储 的数据可以上传,图像和数据组备注同时上传.

上传的数据可以随时通过标准的网络浏览器进行处理,不管是在 工作现场还是公司总部. 可以制作报告,图像,备注和公司标志. 测量数据可以通过XML或CSV格式输出.

授权用户可以通过安全登录电脑或任何网络支持的设备如 智能手机分享数据.

NOTE: *PosiTector.net* 帐号无需更新.只需在 DeFelsko.com/downloads 下载并安装*PosiTector*桌面管理器即可

PosiSoft 软件:

台式电脑软件可以安装到Windows电脑允许用户 下载,查看,打印和分析所测量的数据.

可以制作带有备注和公司标志的报告,图像, 测量数据可以通过XML或CSV格式输出.

注意: PosiSoft 软件适用于所有DeFelsko的电子式仪器

可以从 [www.defelsko.com/posisoft](http://www.defelsko.com/posisoft) 下载

PosiSoft 无线传输:

以仪器为基础的软件功能,适用于所有PosiTector 高级型仪器(序列号大于730,000+).

PosiSoft 无线传输具有以下功能:

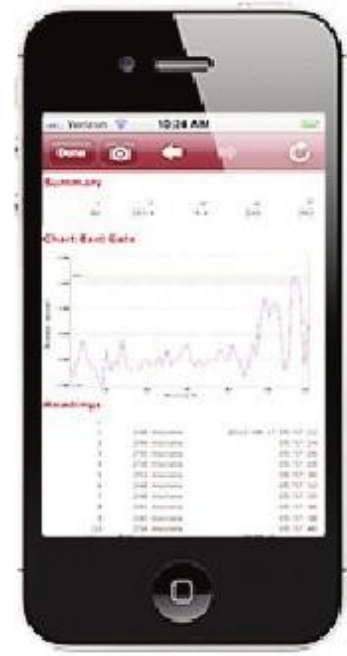

•浏览存储的数据包括备注,图像,统计数据和图表

•通过移动设备键盘更新数据组名称/备注

•通过移动设备相机或图库向数据组插入图片

•远程浏览正在测量的PosiTector仪器实时液晶屏显示

 PosiSoft 无线传输可以 d 通过任何具备WiFi 功能的设备利用标准 网络浏览器连接.

适用于以下设备如 Windows电话/移动手机, 黑莓 (RIM), Android,Apple iOS等.

除了通过浏览器连接, PosiSoft 移动管理器也可用于 苹果iOS 和安卓用户.

见 www.defelsko.com/wifi/wifi\_mobile

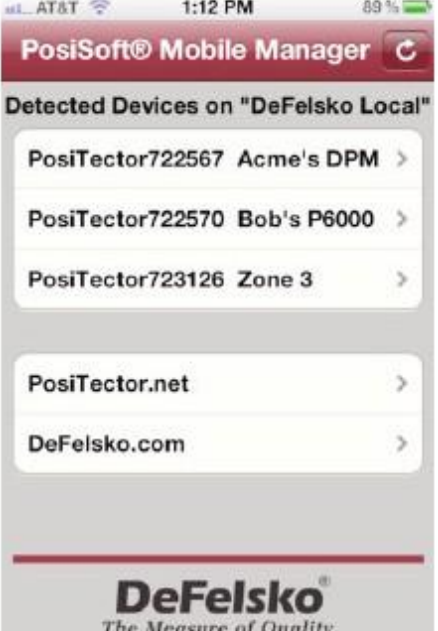

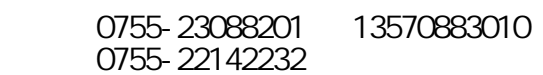

网址:www.zhuoyue1688.com

 $8 \t 6 \t 3-E$ 

#### 连接菜单

同步(Sync) 是 指 将 测 厚 仪 与 *PosiTector.net* 连 接 ,这样存储的 数据可以上传到 PosiTector.net 网站(适用标准型和高级型), 图 像和数据组备注也可以下载到测厚仪(适用高级型). 这 种 传 输 通过 USB数据线或蓝牙或 WiFi连接网络支持的 电脑并运行 *PosiTector* 桌 面 管 理 器 *(PDM)* 来完成 . 它 可 以 手 动 激 发 ( USB, 蓝 牙 或 WiFi ) 或 自 动 激 发 (USB).

### Sync Now现在同步

选择该菜单后,仪器立即通过USB, 蓝牙或WiFi 将所测量的数 据传输到PosiSoft.net(需接通互联网). 通过USB或蓝牙连接时 需要PosiSoft 桌面管理器.

多台仪器可以同时同步连接。如两台测厚仪一台可以通过 USB连接,另一台可以通过WiFi或蓝牙连接.

### Auto SYNC自动同步 **√**

当测厚仪通过USB与网络支持的电脑连接并运行*PosiTector* 桌 面 管 理 器 后,选 择 此 菜 单 将 自 动 将 测 厚 仪 与 *PosiTector.net*连接,并将数据上传(页. 23).

当USB数据线断开并已同步连接情况下将另外测量的数据 添加到内存, 重新连接或选择 **Connect**(连接)>**Sync Now**(现在同步) 菜单.

### USB Drive记忆体 **√**

USB是一种设备与电脑之间进行通讯的标准. USB 已经 取代了各种接口如串行接口和并行接口.

PosiTector 使 用 USB 存 储 装 置 , 提 供 了 一 个 简 单 的获取数据的接口。该接口与USB闪存盘,相 机 和 数 字 音 乐 播 放 器 相 似 .

任 何 电 脑 都 可 通 过 USB 数 据 线 连 接 测 厚 仪 并 点 击 图 标 为 "PosiTector"的虚拟盘浏览存储的数据 .

在该盘根目录下点击"index.html" 可以浏览网页格式报告 . 另外在每个数据组目录下点击".txt" 文 件 可 以 浏 览 测 量 数 据 . 存 储 的 数 据 设 置 和 图 像 也 可 通 过 网 络 浏 览 器 或 文件浏览器进行浏览.

> 13570883010 8 6 3-B 0755-23088201 传真:0755-22142232

网址:www.zhuoyue1688.com

当测厚仪首次通过USB数据线连接电脑时,会启动一个枚举 程序安装设备驱动程序,无需重启电脑。你可以看到屏幕右 下角的任务栏有多个窗口弹出.一直等待直到整个过程结束.

连接后,可通过USB线供电.不会使用电池 主机也不会自动关机.如果安装了可充电电池, 主机将自动 对电池充电.

获取存储的截屏 内存中最后10个截屏 (页. 22) 可以通过浏览 "PosiTector"虚拟盘下的"screen\_capture"目录下查看.

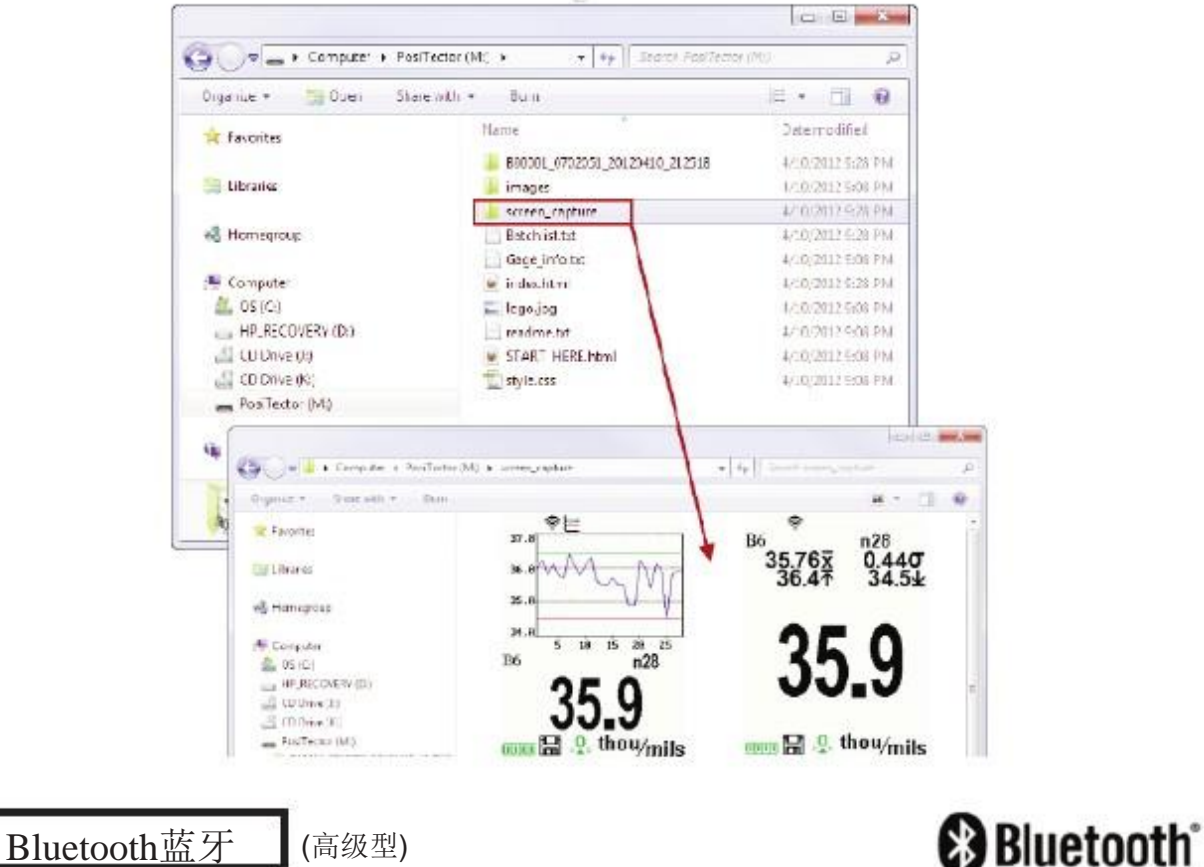

#### PosiTector 高级型具有蓝牙功能具体如下

- 通 讯 取 代 USB 数 据 线 与 *PosiTector* 桌 面 管 理 器 *(PDM)*通讯
- 数据流 测量时将独立的数据输出到电脑或蓝牙无线打印机.
- 打 印 输 出 到 选 配 件 电 池 驱 动 蓝 牙 无 线 打 印 机 进 行 打印.
- **On**(开机): 将蓝牙功能打开.打开后会显示 图标. 若关闭该 功能选择**Off**.
- **Pairing**(配对)**:** 测厚仪和接受设备在进行存储或传 输数据前必须进行配对 . 对于配对指引见 网页 [www.defelsko.com/bluetooth](http://www.defelsko.com/bluetooth)

**Info:** 显示当前蓝牙连接信息,包括当前配对设备和设备地址. **Stream**(串流到蓝牙)**:** 选择该菜单后, 仪器将在测量过程中将数 据输出到蓝牙设备. 如选配件蓝牙打印机或第三方电脑软件.

**PosiTector** 高级型可以将数据以下两种 方式输出到电池驱动的蓝牙无线打印机 •

- 测量过程中以数据流进行输出.
- 打印存储的数据组和统计值.

进入**Connect>Bluetooth** 菜单. 启 动 蓝 牙 功 能 并 将 测 厚 仪 与 打 印 机 配 对 . 见 网 页: [www.defelsko.com/](http://www.defelsko.com/bluetooth/)bluetooth/

Streaming(数据流输出 ): 进 入 **Connect>Bluetooth**  菜单, 选择 "Stream"选项. 所有的数据设置将实 时显示并输出到打印机.

Printing(打印): 在存储菜单选择 "Print"进行打印.

WiFi (高级型)

允许与平板电脑,智能电话和计算机间 进行无线连接或通过移动电话WiFi热点连 接见 www.defelsko.com/WiFi

- On/Off: 打开 WiFi 功能 选择打开后 显示屏会显示如下图标 若关闭 WiFi功能, 选择Off.
- 网络: 仪器允许用户添加新的网络并自动检测当地可用的网络 检测到的网络会跟以前连接过的网络一起列在显示屏上.

Information: 仪器显示当地WiFi信息

网络连接包含如下...

•SSID: 网络名称

•State: 显示仪器与网络是否连接

•IP Address: 网络IP 地址. 用户可以在任何WiFi设备的浏览器 输入该数字,通过PosiSoft无线功能浏览数据. (见 pg. 25)

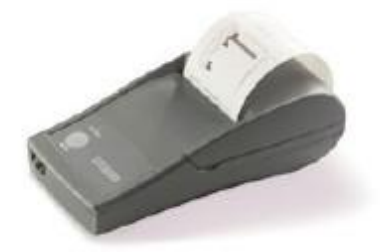

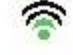

Setup设置:允许用户设置 WiFi连接

•IP Settings (IP设置): 输入IP信息如下...

 IP 类型 (DHCP或Static静态), IP 地址,网关, Netmask网络掩码, DNS1, DNS2.

•Server Enable服务器激活:激活网络与仪器的连接.

•GageName仪器名称:输入仪器名称(最多14个字节).

•WiFi Reset重置: 删除所有WiFi 设置.

#### Updates更新

用于判断测厚仪是否可以进行软件更新 (. 如果可以进行更新, 会出现一个提示提醒用户是否现在进行更新.)

更新时测厚仪必须连接网络支持的电脑并已安装 *PosiTector* 桌 面 管 理 器 (页. 23),或WiFi(页. 29).

NOTE: E确保存储的数据已通过电脑或*PosiTector.net* 进行备份. 仪器完成更新后后 所有存储的数据将会删除.

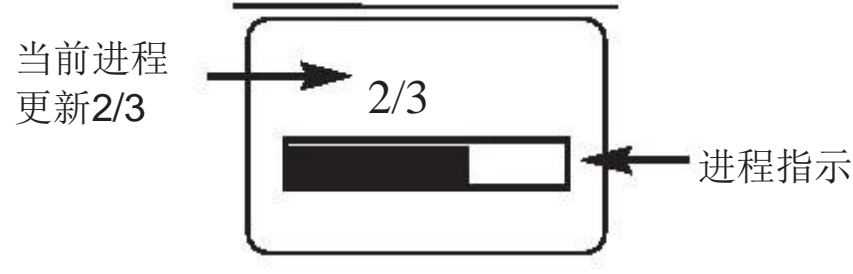

1 更新过程中不要断开主机.

### 注意事项

PosiTector 200 通过超声波原理可以测量大多数 基材上的涂层厚度. 超声波信号是一种频率非常 高的声波.就像你在一个大房子里或峡谷大喊产生 的回波.PosiTector 200可以接收测量过程中在边界 产生的回波.

PosiTector 200探头发出一种频率非常高的声波脉冲 超声波会通过耦合剂穿透涂层并在任何密度不同 的界面发生反射. 测量声波从探头发出 与涂层/基材界面反射后返回的时间然后除以2,再乘上 声速,就是涂层的厚度. 涂层/基材界面反射波的强度 决定了仪器测量涂层厚度的能力. 由于大多数情况下 材质不均匀仪器测量时会接收到许多回波. 仪器将会接收量程内所有的反射波,并以最大的回波作为 涂层/基材界面的反射波(只适用于单层涂层). 用户可以调节量程使仪器自动忽略其它界面产生的回波 以下为几个例子演示帮助你如何针对特殊情况设置量程(页.11).

测量粗糙表面涂层 测量粗糙涂层时,仪器一般测量的是涂层 波峰到基材的厚度 (#1).耦合剂填充到 探头和涂层之间的空隙形成另一个分界面.如果耦合剂/涂层 界面的反射波(#2)比涂层/基材界面(#1)的反射波强, 需要调节增加测量下限以显示较弱的反射波(#1)

31

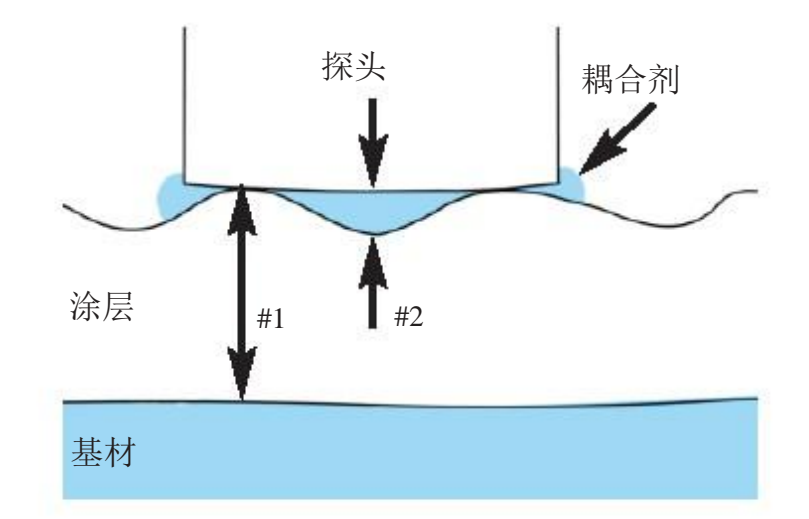

测量高密度硬涂层.

探头/涂层界面会产生一个明显的反射波. 该反射波的强度比涂层/基材界面反射波的强度要高 需要提高测量下限值.

多层涂层测量总厚度的情况. 涂层/涂层/基材 多个界面会产生多个反射波 用户需要调节仪器的量程(页. 11) 以避免涂层间界面的反射波.

### 故障解决

以下是来自我们售后服务部门所碰到的常规故障以及故障原因. 大部分情况可以通过重置解决(页.13).

仪器不能开机

确保电池正负极放置正确,使用的是新电池.

仪器可以开机但很快就关机

更换新电池. 如果问题仍存在,退厂维修.

仪器读数比预期值低很多

可能产品表面比较粗糙. 提高下限值(见pg. 11).

### 仪器读数比预期值高很多

可能测量涂层和基材总厚度. 降低量程上限(见页. 11).

测量结果不精确或不稳定

见Set Range (设置量程) (页. 11)和厚度调整 (页. 12) 确保仪器已经根据你的产品进行了优化. 在可追溯 标准片上检测仪器是否正常.

仪器调零时显示错误信息

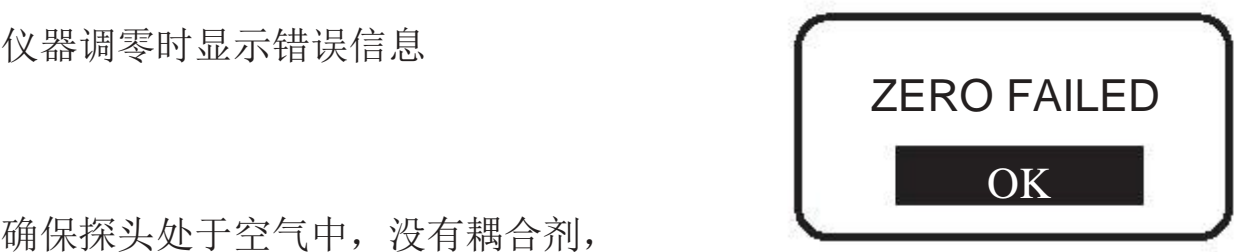

确保探头处于空气中,没有耦合剂, 探头端面清洁. 如果故障没有解决,注意故障信息 并联系我们的技术支持部门.

仪器显示短划线 "----" 并发出低音报警

当仪器不能得出一个测量结果时会出现这种现象. 确保涂层表面有足够的耦合剂重新测量

当仪器设置为测量多层涂层厚度时, 显示"----" 意味着 仪器无法测量. 这种情况一般是因为涂层间声速性质 比较接近或涂层太薄导致仪器无法分辨. 在设置中降 低涂层数量重新测量.

 $8 \t 6 \t 3-E$ 

0755-23088201 13570883010 传真:0755-22142232

网址:www.zhuoyue1688.com

### 电源 /电量指示

电源**:** 3节AAA 碱性电池, 锂 电 池 或 选 配 镍 氢 可 充 电 电 池 . 为 了 保 证 电 量 显 示 准 确 , 确 保 菜 单 **Setup**>**Battery Type** 中的电池型号准确(页. 17).

电量显示图标 【■■■】如 果 是 新 装 碱 性 电 池 或 充 满 电 的 电 池 将 会 满 格 显 示 . 随着电池电量 减少,格数将会减少.当电量较低显示【工工】测厚仪仍能使用, 但此时应尽快充电. 当电量非常低时仪器将自动关机,并显示 电量低的警告.

#### 为了保存所有的用户设置和存储数据,只有在关机后才可以 更换电池.  $\triangle$

温度较低时电池的性能会降低.

#### 选配件

可充电电池组 – 4节 AAA eneloop 电池

T可充电电池 (选配件)

.

DeFelsko 建 议 使 用 *eneloop* (镍氢) 可充电电池.其同时具有可充电电池和一 次性电池(碱性电池)优点 .放电非常慢可以长时间保存,不用担心自放电. (见 [www.eneloop.info](http://www.eneloop.info/))

交流电源线

交流电源线可通过内置的USB接口连续测量或对电池进行充电. 该配件提供各种电源插头,可以连续使用无需电池

可以将电源线连接到电脑上的USB接口作为一个连续供电电源. 或将电源线与随机的适配器连接可以插到任意墙上的电源插座 110或 220V均可.

提供各种电源插头适用于大多数国家的插座.USB数据线 也可用于获取存储的数据(见页.23).

#### USB 数据线

随机提供 USB 数据线. 也可单独购买.

#### 耦合剂

随机提供1瓶4 oz. 的超声波耦合剂. 也可单独购买,一箱12瓶.

#### 蓝牙打印机

轻便的打印机用于通过蓝牙无线技术接收所有PosiTector仪器的数据. 电池驱动,可以打印读数和统计数据.

### 尼龙包

便携式软尼龙包用于携带PosiTector仪器. 尼龙包 可以放置证书,说明书及其它配件.

#### 液晶保护膜

随机提供一块液晶保护膜. 另外可单独购买1包5片,用于保护显示屏防止油漆喷溅

#### 标准板

经过计量的标准板可用于检测仪器精度和是否正常,在满足 ISO/QS-9000和国内质量控制要求方面是非常重要的配件 合同中经常要求仪器测量厚度的精度可追溯至国家计量院 如NIST或PTB.

标准板一般作为测厚仪的配件来购买.许多客户发现 自己对仪器的精度进行检测比厂家提供的校准服务 更方便.的确如此特别是在有很多测厚仪在使用或需要 经常检测仪器的情况下.

有4 种标准板可选:

经过计量的金属基材涂层标准板 最适用于检测大多数 磁性和涡流及超声波测厚仪的精度,功能和校准. 它们满足ISO和美国标准要求.精度为±0.43µm的金属 基材标准板是最精确的选择. 经过计量的聚苯乙烯板 适用于C型和D型探头. 经过计量的塑料片 是一种金属基材标准板的经济替代品. 塑料片的精度为 ±2 µm.将塑料片放到一个硬而且平整的 表面就可以测量了.

未经计量的塑料片 可以快速检测仪器是否测量正常 可以允许用户放置在硬而且平整的表面进行实际测量. 1套5片,随机提供.

技术参数

| 18 / 1 2 2 3 X          |                                                                                        |                             |                                       |                                                               |                                       |                           |
|-------------------------|----------------------------------------------------------------------------------------|-----------------------------|---------------------------------------|---------------------------------------------------------------|---------------------------------------|---------------------------|
| PosiTector<br>200 Model | <b>B/Std</b>                                                                           | B/Adv                       | C/Std                                 | C/Adv                                                         | D/Std                                 | D/Adv                     |
| 测量总厚度                   | X                                                                                      | X                           | X                                     | X                                                             | X                                     | X                         |
| 分层测量                    |                                                                                        | X                           |                                       | X                                                             |                                       | X                         |
| 曲线显示                    |                                                                                        | X                           |                                       | X                                                             |                                       | X                         |
| 典型应用                    | 木器, 塑料上油<br>漆厚度.                                                                       |                             | 混凝土, 玻璃钢<br>上涂层厚度.                    |                                                               | 聚脲, 沥青等厚而且软<br>的涂层, 非常厚的聚合<br>物涂层     |                           |
| 量程*                     | $13 - 1000$ microns<br>$0.5 - 40$ mils                                                 |                             | $50 - 3800$ microns<br>$2 - 150$ mils |                                                               | $50 - 7600$ microns<br>$2 - 300$ mils |                           |
| 精度                      | $+/-$ (2 microns + 3% of reading)<br>$+/- (0.1 \text{ mils} + 3\% \text{ of reading})$ |                             |                                       | $+$ /-(20um + 3% of reading)<br>$+/-$ (1 mil + 3% of reading) |                                       |                           |
| 单层最低厚度**                |                                                                                        | 13<br>microns<br>$0.5$ mils |                                       | 50<br>microns<br>2 mils                                       |                                       | 500<br>microns<br>20 mils |
| 标准板                     | DeFelsko STDA3                                                                         |                             | DeFelsko STDP6                        |                                                               | DeFelsko STDP4                        |                           |

\* 量程只适用于聚合物涂料.

\*\* 只适用于多层测量.决定于测量材料.

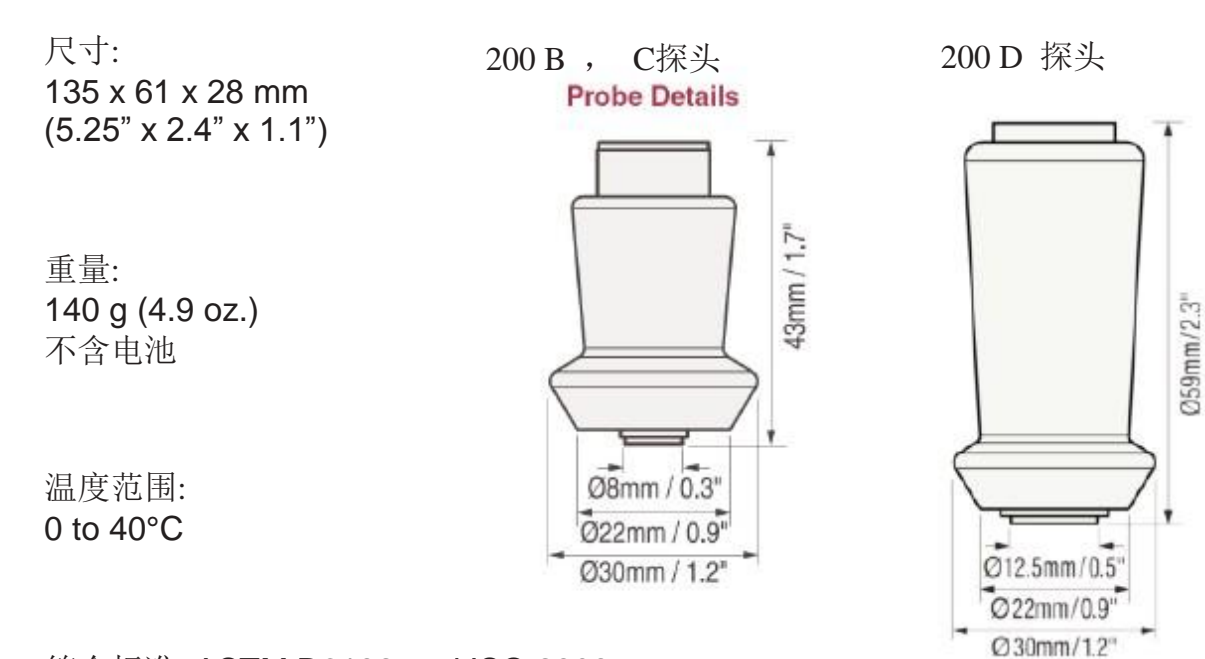

符合标准: ASTM D6132 and ISO 2808

### 返厂维修

退厂维修前应采取如下措施… 1.安装新电池或新充电电池,电池放置准确 . 2.检查探头有无脏污或损坏. 3.进行硬重置并调零 4.将塑料片放在硬表面(如玻璃)然后进行测量(页.8).

#### 重要:

如果必须返厂,请按照[www.defelsko.com/support](http://www.defelsko.com/support) 中的维修 表格进行填表. 确保含探头, 公司名称, 联系方式, 电话, 传真或邮箱

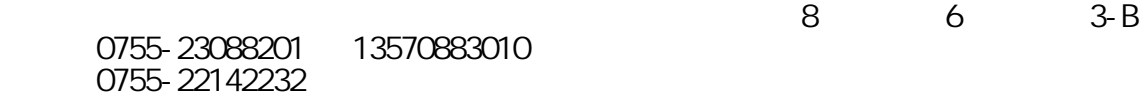

网址:www.zhuoyue1688.com

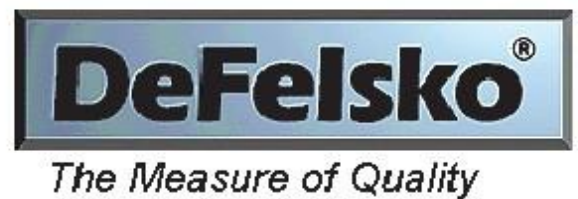

www.defelsko.com

© DeFelsko Corporation USA 2012 All Rights Reserved